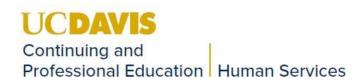

Revision Date: 3/7/2019

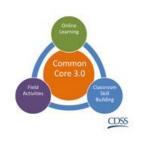

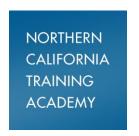

## **Core for Social Workers**

## Module 1: Introduction to Core for Social Workers - Instructor Outline

All materials are located on the resource barn here: http://Bit.Ly/CoreForSW

| Schedule | Topic       | Items to cover                                                                             |
|----------|-------------|--------------------------------------------------------------------------------------------|
| 9:00am – | Welcome to  | Welcome to Core for Social Workers!                                                        |
| 9:15am   | Core/       | Provide a basic overview of the documents in their welcome packets as                      |
|          | Welcome     | follows:                                                                                   |
|          | packets     | Associated handouts:                                                                       |
|          |             | <ul><li>Social worker passport</li></ul>                                                   |
|          |             | <ul> <li>Provide basic overview of passport and the importance of keeping it</li> </ul>    |
|          |             | up to date for their own record of what they have completed.                               |
|          |             | <ul> <li>Inform students that they do NOT have to take SOP Foundational</li> </ul>         |
|          |             | Institute again (Module 4) if they have already taken it. If they are                      |
|          |             | unsure, they can e-mail academy@ucdavis.edu                                                |
|          |             | Guide to successful completion of Core                                                     |
|          |             | <ul> <li>Review attendance policy</li> </ul>                                               |
|          |             | <ul> <li>Have participants sign attendance policy signature page</li> </ul>                |
|          |             | o iPad instructions                                                                        |
|          |             | <ul> <li>Review iPad instructions / sign-out procedures</li> </ul>                         |
|          |             | Review importance of bringing technology to class (online evaluations, online class        |
|          |             | materials, etc.)                                                                           |
|          |             | Provide basic overview of evaluation procedures (packets are on their                      |
|          |             | tables)                                                                                    |
|          |             | Review class materials page: <a href="http://Bit.Ly/CoreForSW">http://Bit.Ly/CoreForSW</a> |
|          |             | Remind students of importance of being prepared for class                                  |
| 9:15am – | Demographic | Distribute Demographic surveys                                                             |
| 9:30am   | survey      | <ul> <li>Briefly review the purpose of the demographic survey</li> </ul>                   |
|          |             | Give students 15 minutes to complete the survey                                            |
| 9:30am – | Overview of | Associated handouts:                                                                       |
| 9:45am   | eLearnings  | <ul><li>Social worker passport</li></ul>                                                   |
|          |             | > eLearning tips                                                                           |
|          |             | Briefly review purpose of eLearnings (knowledge to prepare for classroom skill             |
|          |             | development)                                                                               |
|          |             | Briefly review handout: <u>eLearning tips</u>                                              |
|          |             |                                                                                            |

|           |                  | Provide an overview of all required eLearnings and where they fall throughout                                |
|-----------|------------------|----------------------------------------------------------------------------------------------------|
|           |                  | Core as listed on the <b>Social Worker passport</b>                                                          |
|           |                  | <ul> <li>eLearnings MUST be completed BEFORE attending class, as the class builds</li> </ul>                 |
|           |                  | on knowledge gained in eLearnings and instructors cannot take the time to                                    |
|           |                  | catch students up on anything they missed                                                                    |
|           |                  |                                                                                                    |
|           |                  | ➤ Post – test questions                                                                                      |
|           |                  | Each eLearning includes a 10 question post-test to test your knowledge                                       |
|           |                  | <ul> <li>Students must receive a minimum of 80% on the post-test in order to</li> </ul>                      |
|           |                  | pass and receive credit for the eLearning                                                                    |
|           |                  | <ul> <li>Some eLearnings include a pre-test</li> </ul>                                                       |
|           |                  | Please note that most eLearnings will have a study guide that you can                                        |
|           |                  | download and complete while you are viewing the eLearning. You should bring                                  |
|           |                  | your completed study guide to the associated class to help you transfer the                                  |
|           |                  | knowledge gained into the classroom.                                                                         |
| 9:45am –  | Overview of      | Associated handouts:                                                                                         |
| 10:00am   | Canvas           | Canvas eLearning letter                                                                                      |
|           |                  | Core eLearning instructions                                                                                  |
|           |                  | Briefly review the Canvas registration and login process using the handouts                                  |
|           |                  | and the website                                                                                              |
|           |                  | Canvas website link: <a href="https://extensiononline.ucdavis.edu/">https://extensiononline.ucdavis.edu/</a> |
|           |                  | ➤ Instructor should login to Canvas to show students how to login and access                                 |
|           |                  | their classes.                                                                                               |
|           |                  | Open a class and demonstrate how to navigate through a class (briefly review                                 |
|           |                  | the features, where to access handouts, how to access their certificate of                                   |
|           |                  | completion, etc.)                                                                                            |
|           |                  | ➤ If you have any trouble with eLearning access or technical difficulties, please e-                         |
|           |                  | mail <u>academy@ucdavis.edu</u>                                                                              |
| 10:00am – | Overview of      | Associated handouts:                                                                                         |
| 10:15am   | field activities | <ul> <li>Field activity information sheet</li> </ul>                                                         |
|           |                  | Briefly review how to find the field activities on the Core resources page                                   |
|           |                  | ➤ Link to Core Resources page: http://Bit.Ly/CoreForSW                                                       |
|           |                  | ➤ Link to Field Activity Page: https://www.oercommons.org/authoring/21058-                                   |
|           |                  | core-for-social-workers-field-activities/view                                                                |
|           |                  | Remind students to identify who their Field Advisor is and start having                                      |
|           |                  | conversations about scheduling and how they will work together to complete                                   |
|           |                  | the field activities. If they do not know who their Field Advisor is, direct them                            |
|           |                  | to speak to their direct supervisor and/or County Training Coordinator.                                      |
|           |                  | <ul> <li>Inform students that their Field Advisor must submit a survey to track their</li> </ul>             |
|           |                  | completion of field activities. The survey link can be found on the Field                                    |
|           |                  | Activity page (linked above).                                                                                |
|           |                  | <ul> <li>If you have any additional questions about field activities or other core</li> </ul>                |
|           |                  | requirements, please e-mail <u>academy@ucdavis.edu</u>                                                       |
|           |                  | roganomono, picase o man <u>academy ededavis.edd</u>                                                         |

Revision Date: 3/7/2019

| 10:30am   | profile/make- | > <u>Student Profile:</u> Remind students that they can manage their classes in their         |
|-----------|---------------|-----------------------------------------------------------------------------------------------|
|           | ups/Q&A       | student profile.                                                                              |
|           |               | <ul> <li>Link to Academy website:</li> </ul>                                                  |
|           |               | https://humanservices.ucdavis.edu/programs/northern-california-training-                      |
|           |               | academy?unit=ACADEMY                                                                          |
|           |               | <ul> <li>Select "Student Login" in the right hand corner and login to your student</li> </ul> |
|           |               | profile                                                                                       |
|           |               | Make-ups: In order to make-up a class that is missed, please e-mail                           |
|           |               | academy@ucdavis.edu to request a make-up date.                                                |
|           |               | Open Q&A session about anything related to Core requirements                                  |
| 10:30am – | BREAK         | > 15 minute break                                                                             |
| 10:45am   |               |                                                                                               |
| 10:45am - | eLearning     | Associated handouts:                                                                          |
| Noon      | practice      | SPECS Matrix                                                                                  |
|           |               | <ul> <li>Child and Youth Development Vignettes</li> </ul>                                     |
|           |               | Cultural Assessment of Family                                                                 |
|           |               | CYD eLearning study guide                                                                     |
|           |               | The remainder of the day will focus on completing the first required eLearning                |
|           |               | as a large group: Child and Youth Development                                                 |
|           |               | The trainer will log into their personal account in Canvas and have the                       |
|           |               | eLearning projected onto the screen.                                                          |
|           |               | Instruct students to take notes throughout the eLearning on their eLearning                   |
|           |               | study guide                                                                                   |
|           |               | ➤ The trainer will move through the eLearning and the trainer and students will               |
|           |               | complete the "Knowledge checks" and "Post-test" together as a group                           |
|           |               | > Inform students that they will need to re-take the post-test back at their desks in         |
|           |               | order to receive credit for completing the course                                             |
|           |               | Hand out the post-test answer sheet prior to ending the class                                 |

**General Information:** 

## **Associated handouts for this class:**

- 1. Social Worker Passport
- 2. Canvas eLearning letter
- 3. Core eLearning instructions
- 4. eLearning tips

Revision Date: 3/7/2019

10:15am -

Student

- 5. iPad instructions
- 6. Field Activity Information Sheet
- 7. CYD eLearning handouts

Academy e-mail address for any questions related to Core for Social Workers: <a href="mailto:academy@ucdavis.edu">academy@ucdavis.edu</a>